This document details how to add the name of the user submitting the report request to the header section of a V7 BIRT Report.

The 'out of the box' Security Group Access Report, security\_group.rptdesign, will be updated as an example to display the User Name at the bottom of the header section highlighted by the red arrow below.

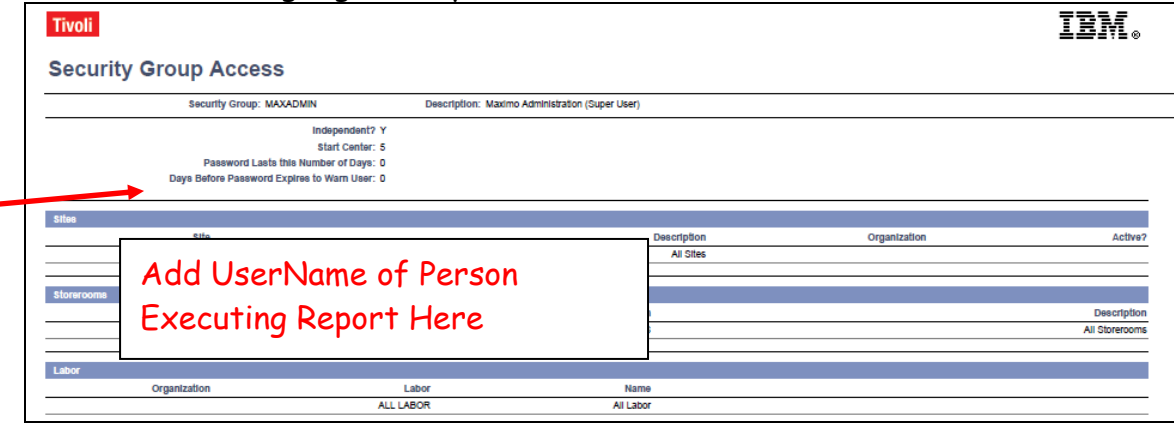

1. First, 0pen up the Report Design in BIRT Designer and expand the Report Parameters Section.

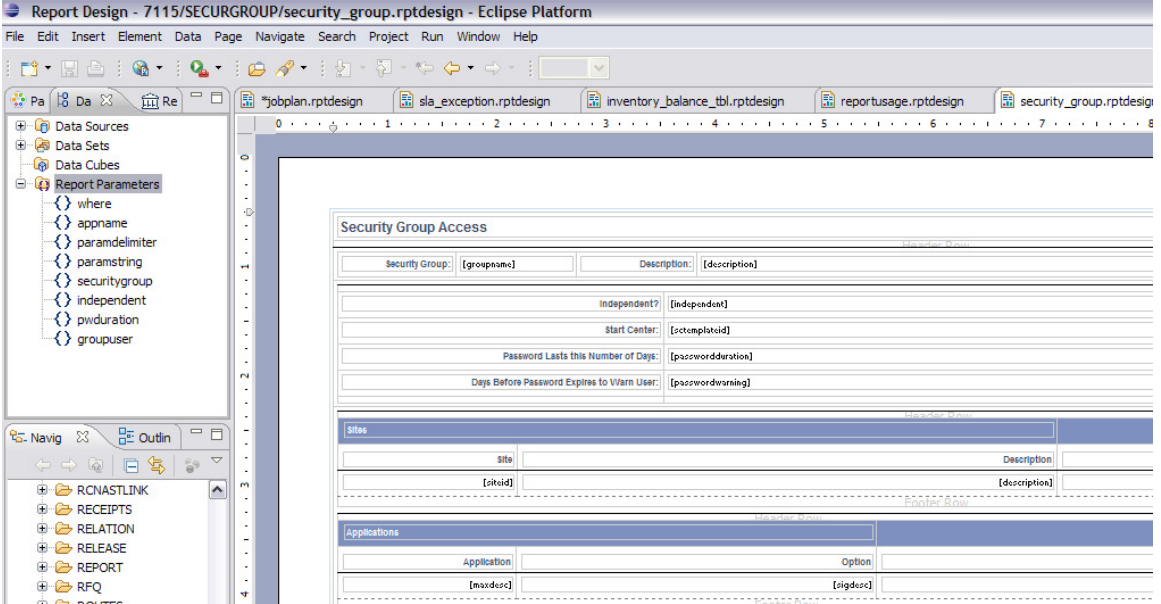

2. Add a new parameter: username. Note this parameter is case sensitive, and should be specified as Not Required and Hidden.

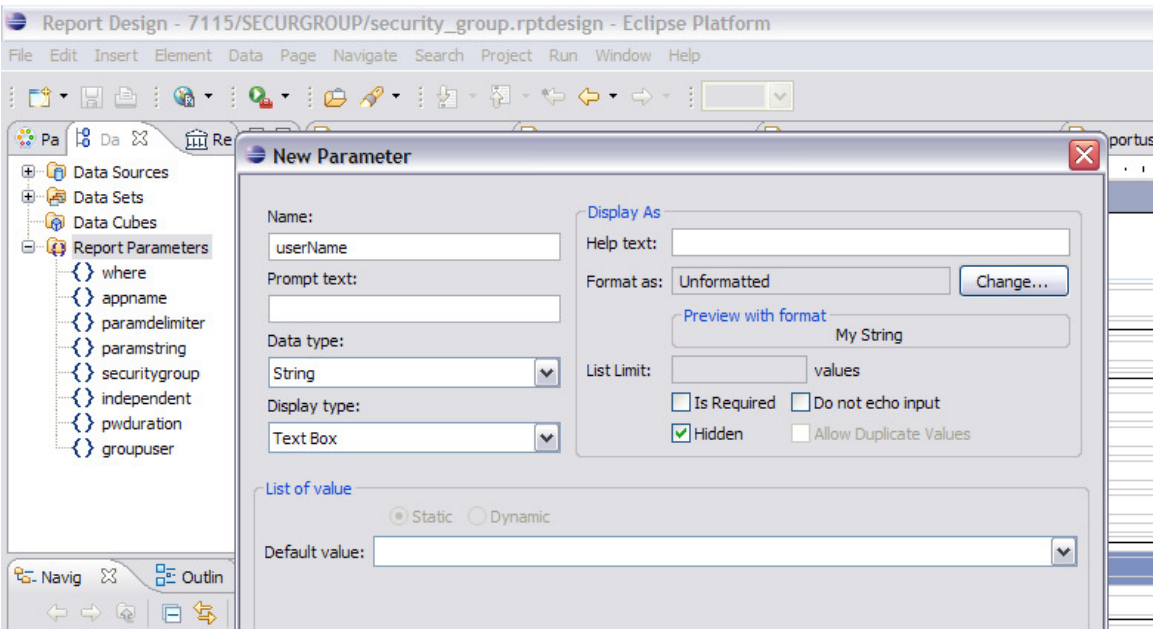

3. Add a label and data for the new parameter in the report as highlighted below.

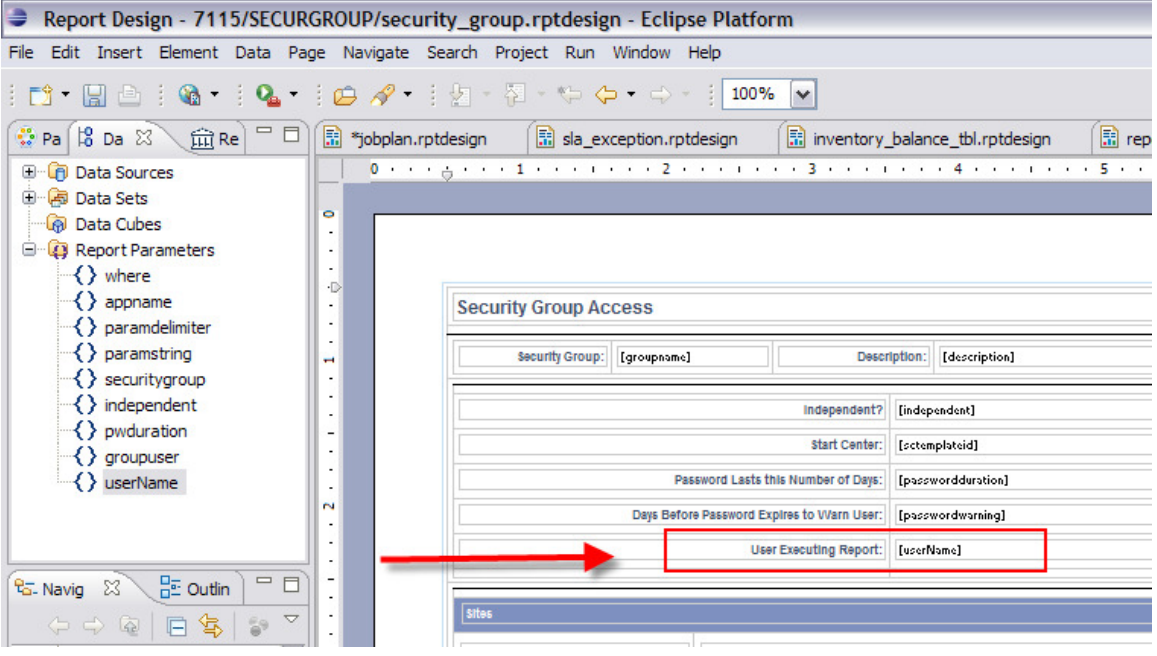

4. Save the report design.

5. Next, import the report design into the V7 Instance. To do this, sign into V7 as an administrator, and go to the Report Administration Application. Filter for the report you updated, and go to its Report Tab.

From the action menu, select Import Report. Navigate to the location of the updated report design file and import it.

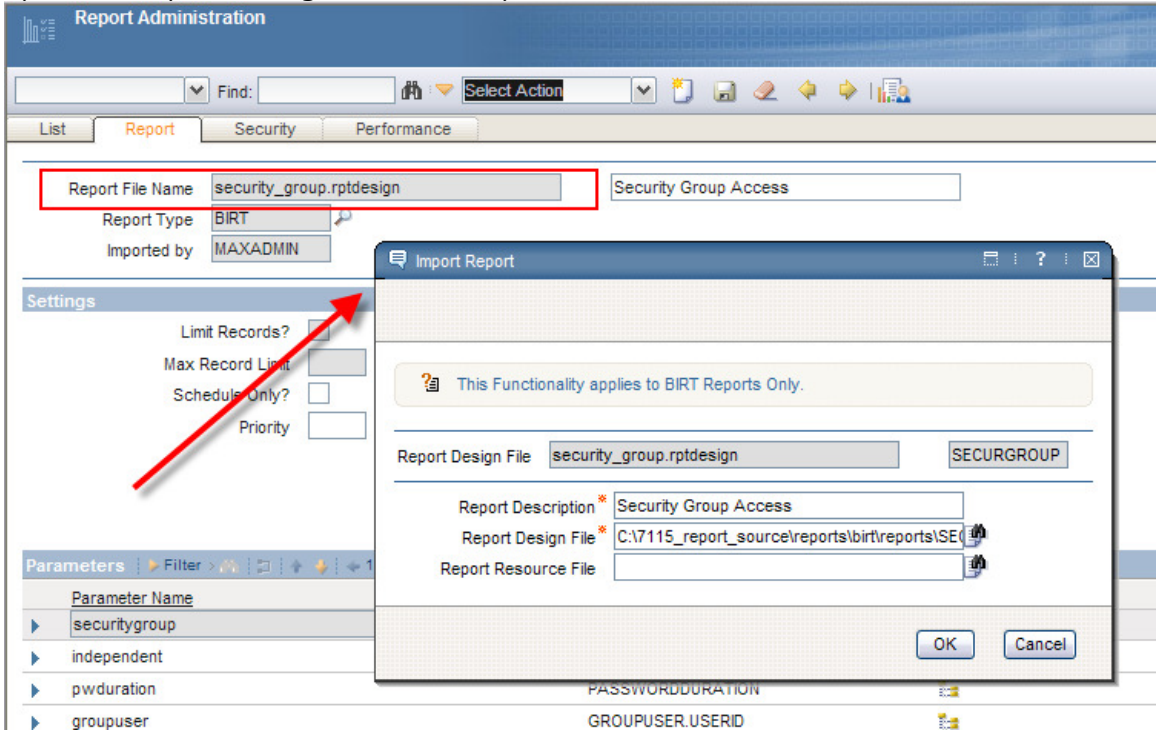

6. Save the report, and then generate the Report XML. Notice after the Report XML is generated, the new parameter 'userName' displays. (If it does not display, click Refresh)

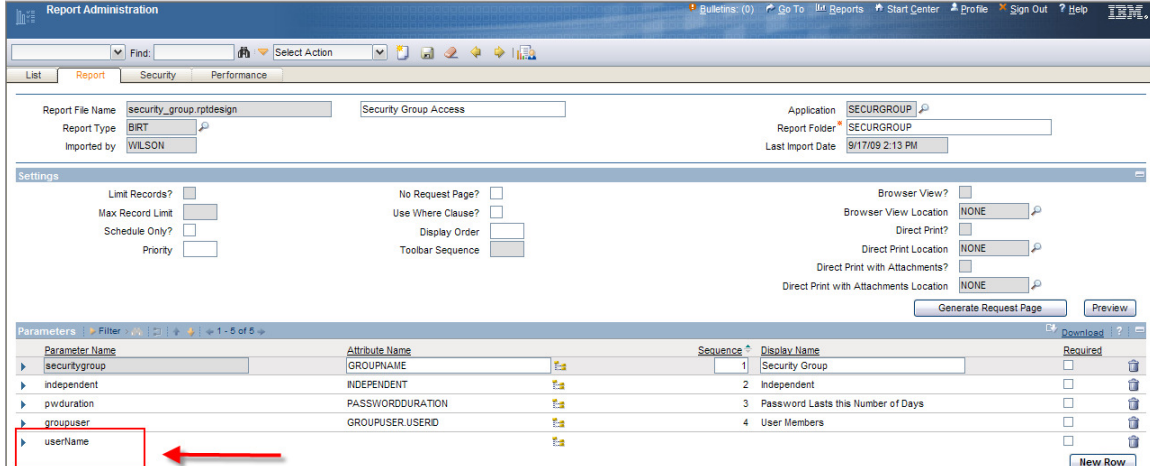

7. Because this parameter should not display to the user on the request page, delete it from the parameter section in Report Administration by clicking on the garbage can. Save and regenerate the XML. (\*For details on this, see note at the end of this doc)

8. Finally, test out the change. Go to the Security Group Application, and select this report from the Run Report Menu. Notice its Request Page does not display the UserName Parameter.

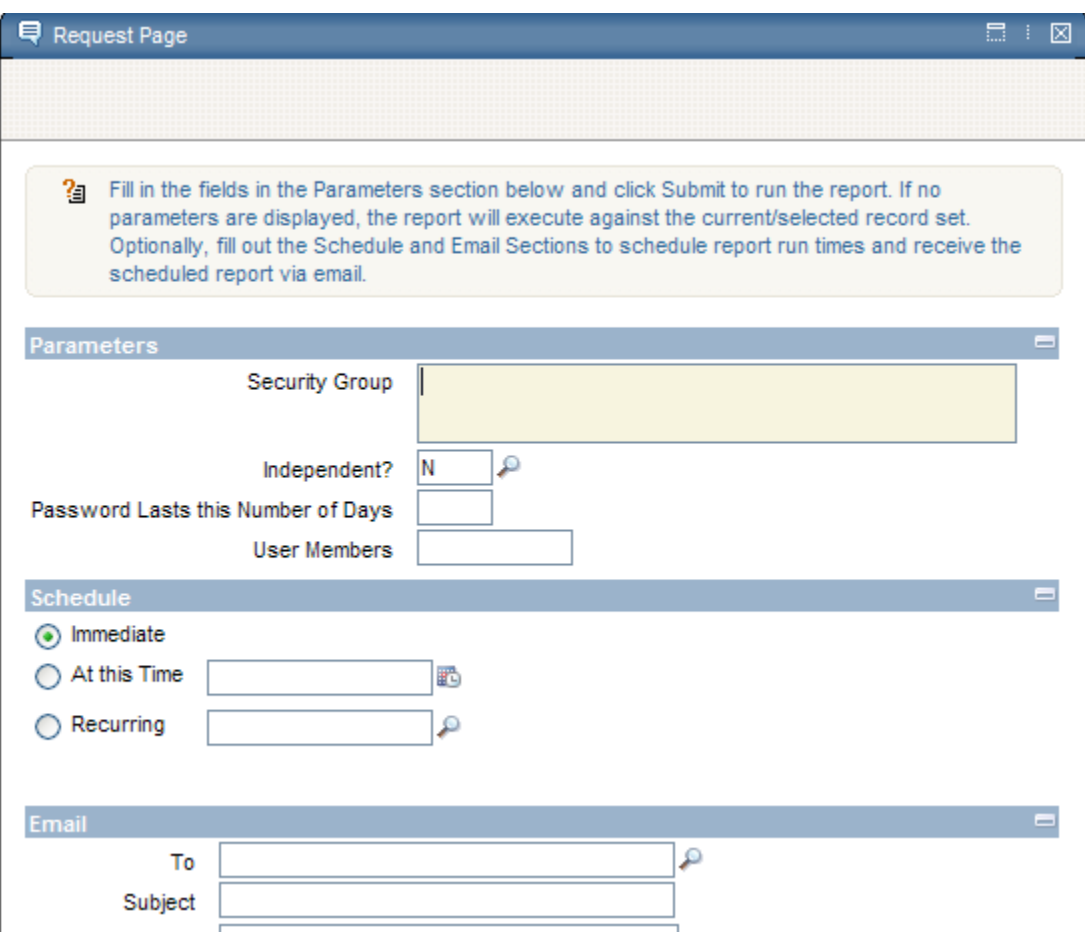

9. Click submit. The report displays with the username of the individual who submitted the report request. In this case, the user executing the report was 'MARKK' as highlighted.

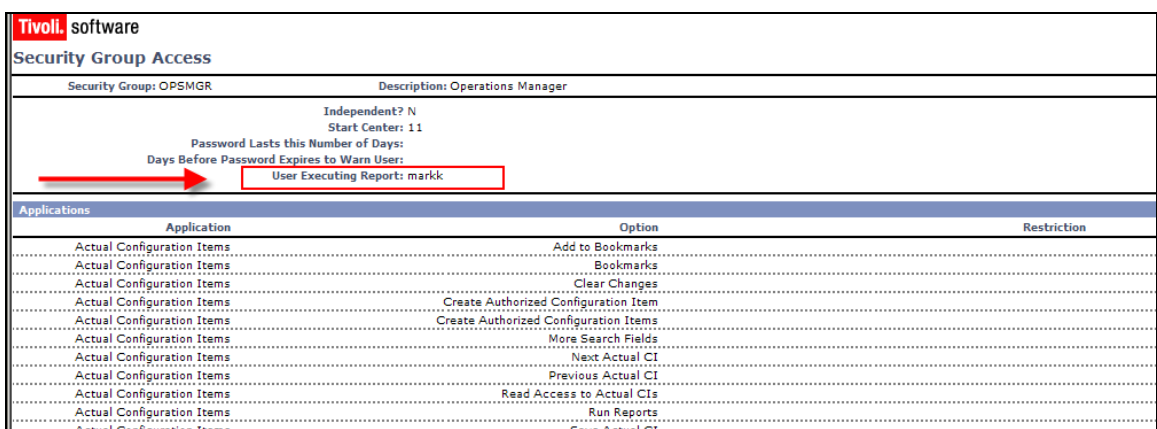

\*Note: The username displays as a parameter in Report Administration after importing because the .rptdesign file identifies it as a parameter value and enters it into the REPORTLOOKUP table.

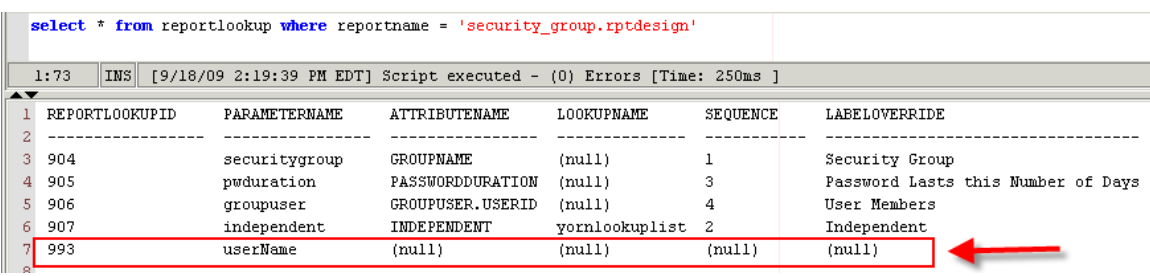

Any parameter in the REPORTLOOKUP table then displays as a parameter in Report Admin and on the Report's Request Page.

System code has been implemented to not import other standard hidden parameter values of 'appname' , 'where' etc – which is why they aren't added to REPORTLOOKUP and don't display on the Report's Request Page.

A future Enhancement request has been filed so if a username is added as parameter in report design file, it will not be added to REPORTLOOKUP table on import. (Reference Issue #09-18636)

September 2009